# **Aplikasi Inventarisasi Fisik Aktiva Tetap Pada Perusahaan Pembangkit Listrik Sumbagsel Sektor Pengendalian Pembangkitan Bandar Lampung Berbasis Android**

# **Ainul Yaqin<sup>1</sup> , Kurniawan Saputra2 , Dewi Kania Widyawati3**

<sup>1</sup> mahasiswa jurusan ekonomi dan bisnis,  $\frac{1}{2}$  pembimbing 1,  $\frac{3}{2}$  pembimbing 2

#### *Abstrak*

Perusahaan pembangkit listrik Sumbagsel sektor pengendalian pembangkitan Bandar Lampung bertanggungjawab atas beberapa unit pembangkit. Perusahaan ini memiliki tugas menanggulangi gangguan-gangguan listrik yang terjadi dan memenuhi konsumsi listrik masyarakat Sumbagsel. Kegiatan pemenuhan konsumsi listrik yang maksimal dilakukan dengan cara tata kelola aset yang optimal. Tujuan penelitian yang dilakukan yakni menghasilkan rancangan sistem baru untuk masalah inventarisasi fisik aktiva tetap yang terjadi. Metode yang digunakan dalam penilitian yaitu metode SDLC (*System Development Life Cycle*) dengan tahapan analisis, perancangan dan implementasi. Aplikasi *android* yang dibangun diberi nama *Easy Opname.* Aplikasi ini memberikan manfaat terhadap perusahaan pembangkit listrik Sumbagsel Sektor Pengendalian Pembangkitan Bandar Lampung dalam melakukan kegiatan inventarisasi fisik aktiva tetap*.*

*Kata Kunci: aplikasi, inventarisasi, pembangkit listrik.*

# **PENDAHULUAN**

Perusahaan pembangkit listrik Sumatera bagian selatan sektor pengendalian pembangkitan Bandar Lampung bertanggung jawab atas beberapa unit pembangkit. Perusahaan ini mengendalikan pembangkit-pembangkit tersebut agar dapat menanggulangi gangguan-gangguan listrik dan memenuhi konsumsi listrik masyarakat Sumbagsel. Tata kelola aset yang baik perlu dilakukan untuk menunjang penanggulangan dan pemenuhan kebutuhan konsumsi listrik. Kegiatan inventarisasi fisik merupakan cara yang tepat agar terciptanya tata kelola aset yang optimal. Jenis inventarisasi yang digunakan adalah inventarisasi *stock opname.* Kegiatan inventarisasi dilakukan oleh Tim Inventarisasi setiap akhir semester menggunakan kertas kerja dan data hasil inventarisasi direkapitulasi secara manual. Kemajuan inventarisasi tidak dapat dipantau oleh Ketua Tim Inventarisasi dan laporan hasil

inventarisasi belum dilengkapi dengan gambar untuk memastikan kesesuaian data antara pencatatan dan kondisi fisik di lapangan. Berdasarkan permasalahan tersebut, diperlukan adanya rancangan sistem baru yang dapat menunjang kegiatan inventarisasi. Sistem dirancang agar dapat menanggulangi masalah yang terjadi dan dibangun sebuah aplikasi berbasis *android* untuk inventarisasi fisik aktiva tetap yang mudah untuk diakses.

Berdasarkan uraian tersebut, topik yang diambil dalam penulisan karya ilmiah adalah Aplikasi Inventarisasi Fisik Aktiva Tetap pada Perusahaan listrik Sumatera bagian selatan sektor pengendalian pembangkitan Bandar Lampung berbasis *android*.

#### **Metodologi Penelitian**

Alat yang digunakan pada penelitian terbagi menjadi dua, yakni alat untuk pengembangan dan alat untuk implementasi. Bahan yang digunakan berupa data inventarisasi aktiva tetap dan hasil wawancara. Bahan yang digunakan berupa data inventarisasi aktiva tetap dan hasil wawancara. Metode pengembangan sistem yang digunakan yaitu metode SDLC. Metode SDLC terdiri dari tahapan analisis, perancangan dan implementasi (Bahra, 2013).

1. Analisis

Tahap analisis dilakukan untuk mengenali permasalahan yang terdapat pada sistem inventarisasi aktiva tetap yang sedang berjalan pada perusahaan listrik pembangkitan sumbagsel sektor pengendalian pembangkitan Bandar Lampung. Pengumpulan informasi dilakukan dengan cara wawancara dan mengumpulkan beberapa data untuk dianalisis. Data tersebut antara lain :

- a. Sistem inventarisasi aktiva tetap yang sedang berjalan pada perusahaan pembangkit listrik Sumbagsel sector pengendalian pembangkitan Bandar Lampung.
- b. Tugas-tugas Tim Inventarisasi dalam kegiatan inventarisasi fisik aktiva tetap
- c. Kekurangan sistem yang sedang berjalan
- d. Sistem yang lebih baik yang diharapkan oleh Tim Inventarisasi.
- 2. Perancangan

Tahap perancangan dilakukan perancangan arsitektur perangkat lunak, perancangan DFD, ERD, *database, flowchart* dan tampilan.

### 3. Implementasi

Tahap implementasi dilakukan penerapan dari analisis dan rancangan dan diterjemahkan ke dalam Bahasa pemrograman.

#### **Hasil dan Pembahasan**

Aplikasi inventarisasi fisik aktiva tetap dibangun berdasarkan beberapa analisis antara lain : analisis sistem yang sedang berjalan, analisis sistem yang diusulkan, analisis persyaratan fungsional dan analisis persyaratan nonfungsional.

- 1. Analisis
- a. Analisis sistem yang sedang berjalan

Tahap analisis sistem yang sedang berjalan menggambarkan proses berjalannya sistem inventarisasi fisik aktiva tetap pada perusahaan. Analisis system yang sedang berjalan digambarkan dengan menggunakan *mapping chart*. *Mapping chart* sistem yang sedang berjalan disajikan pada Gambar 1.

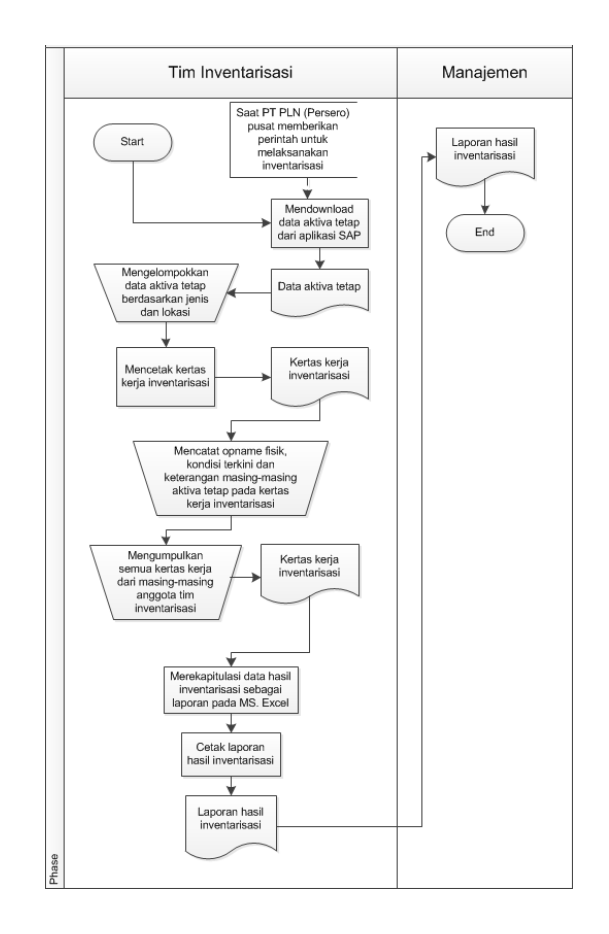

# Gambar 1. *Mapping chart* sistem yang sedang berjalan

#### b. Analisis sistem yang diusulkan

Tahap analisis sistem yang diusulkan menggambarkan proses berjalannya sistem inventarisasi fisik aktiva tetap yang diusulkan untuk mengatasi malasah inventarisasi fisik aktiva tetap yang terjadi. Analisis system yang diusulkan digambarkan dengan menggunakan *mapping chart*. *Mapping chart* sistem yang diusulkan disajikan pada Gambar 2.

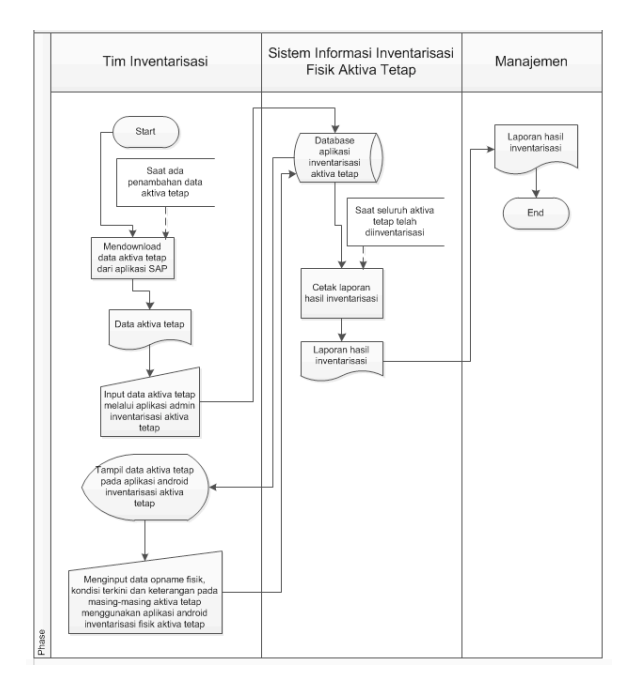

Gambar 2. *Mapping chart* sistem yang diusulkan

#### c. Analisis persyaratan fungsional

Tahap analisis persyaratan fungsional menjelaskan proses yang diberikan oleh sistem. Sistem memiliki dua level hak akses yakni *admin*  dan *user.* Hak akses *admin* dimiliki oleh Ketua Tim Inventariasi sedangkan hak akses *user* dimiliki oleh Anggota Tim Inventarisasi.

# d. Analisis persyaratan non-fungsional

Tahap analisis persyaratan non-fungsional menentukan batasan layanan seperti batasan menentukan keamanan *admin* dan *user.* Sistem ini dilengkapi dengan mekanisme keamanan yaitu dengan adanya menu *login* sebagai *authentication* bagi *admin* dan *user*, sehingga hanya pengguna yang memiliki akun *login* yang dapat menggunakan aplikasi.

#### 2. Perancangan

Perancangan yang dilakukan dengan menentukan konsep aplikasi yang sesuai dengan keinginan. Perancangan meliputi perancangan arsitektur perangkat lunak, perancangan DFD, ERD, *database, flowchart* dan tampilan.

#### a. Perancangan arsitektur perangkat lunak

Arsitektur perangkat lunak menggambarkan cara kerja perangkat lunak yang akan dibuat. Ketua Tim Inventarisasi mengakses aplikasi pengolahan data aktiva tetap menggunakan *web browser* laptop/PC yang terhubung dengan *internet* kemudian mengelola data aktiva tetap di dalam database server. Anggota Tim Inventarisasi menggunakan smartphone android dengan menginstalasi aplikasi android inventarisasi fisik aktiva tetap kemudian mengakses data aktiva tetap dan melakukan inventarisasi fisik aktiva tetap. Hasil inventarisasi fisik aktiva tetap yang dimasukkan oleh user melalui *smartphone android* akan disimpan di dalam database *server*  dan dapat diakses oleh Ketua Tim Inventarisasi. Arsitektur perangkat lunak digambarkan pada Gambar 3.

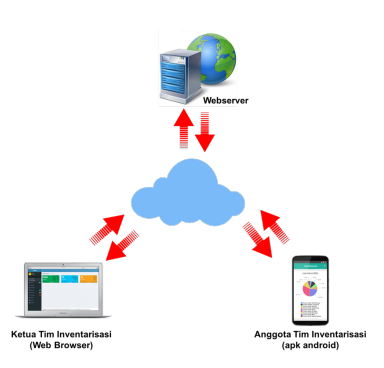

Gambar 3. Arsitektur perangkat lunak

# b. Perancangan DFD

DFD (*Data Flow Diagram*) menggambarkan aliran data dan informasi pada sistem inventarisasi fisik aktiva tetap. Perancangan DFD level 0 dan 1 disajikan pada gambar 4 dan 5.

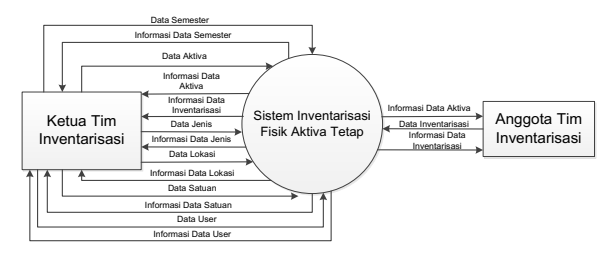

Gambar 4. DFD level 0

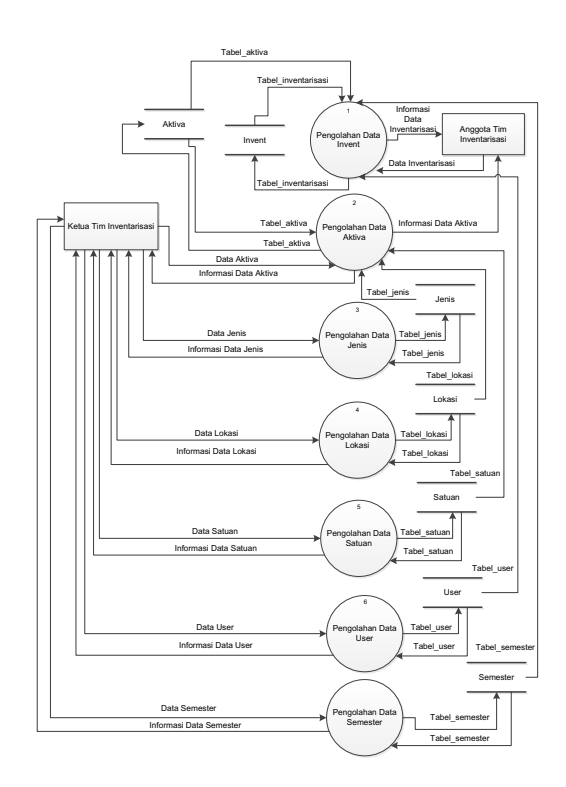

Gambar 5. DFD level 1

c. Perancangan ERD

ERD (*Entity Relationship Diagram*) menggambarkan hubungan antar entitas yang ada pada rancangan sistem aplikasi inventarisasi fisik aktiva tetap. Rancangan ERD dapat dilihat pada Gambar 6.

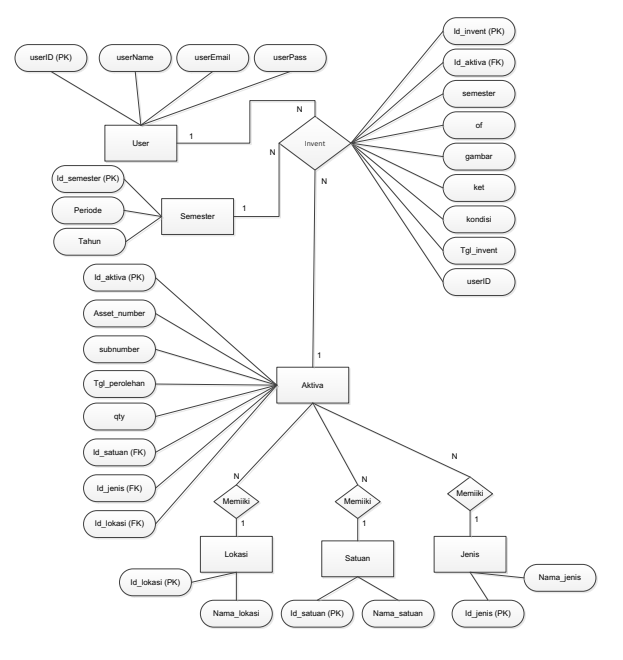

Gambar 6. Rancangan ERD

d. Perancangan Tampilan

Tampilan dirancang berdasarkan dua level, yakni *admin* dan *user.* Pada menu *admin*  dirancang tampilan untuk mengelola data aktiva tetap, inventarisasi, jenis, lokasi, satuan dan *user* sedangkan pada menu *user* terdapat menu inventarisasi aktiva untuk melakukan inventarisasi aktiva tetap.

3. Implementasi

Implementasi dilakukan dengan cara pengkodean sehingga rancangan *database* dan rancangan antarmuka dapat terhubung berdasarkan rancangan sistem yang telah dibuat. Antarmuka tampilan dibedakan menjadi dua yaitu *admin* dan *user.*

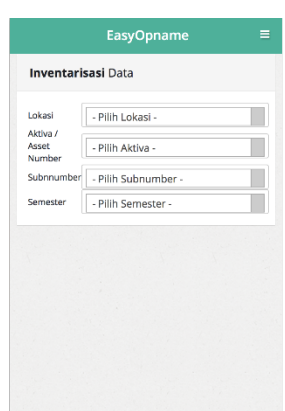

Gambar 7. Tampilan menu inventarisasi aktiva (*user*)

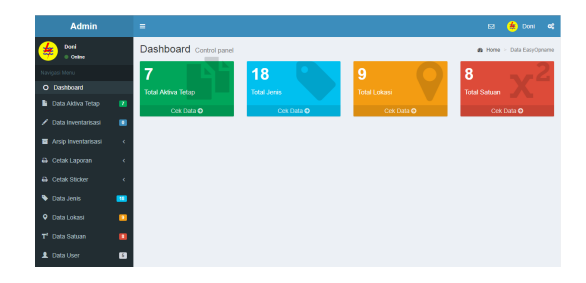

Gambar 8. Tampilan menu utama *admin*

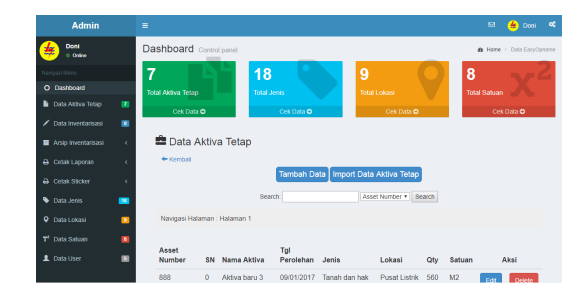

Gambar 9. Tampilan menu data aktiva (*admin*)

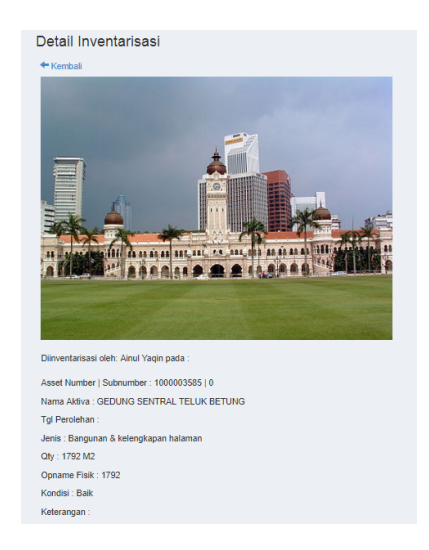

Gambar 9. Tampilan menu detail inventarisasi (*admin*)

Aplikasi *Easy Opname* untuk inventarisasi fisik aktiva tetap berbasis *android* dibangun menggunakan bahasa pemrograman PHP dimana *smartphone android* digunakan sebagai *client*, *Android Studio* sebagai alat untuk membangun aplikasi *android* dan MySQL sebagai *database.*

#### **Kesimpulan dan Saran**

Kegiatan pembuatan aplikasi inventarisasi fisik aktiva tetap dihasilkan sebuah aplikasi berbasis android yang bernama *Easy Opname* yang memiliki manfaat yaitu memudahkan Tim Inventarisasi dalam melakukan inventarisasi fisik aktiva tetap. Pengembangan apikasi yang dilakukan perlu dilakukan sebuah inovasi misalnya penambahan fitur GPS di aplikasi *android.*

#### **REFERENSI**

- Arif Rohman, N. R. (2010). Aplikasi Pengolahan Data Penyusutan Aset Sekolah Berbasis Web dengan menggunakan Bahasa Pemrograman PHP dan MySQL pada SMP Negeri 2 Palimanan Kabupaten Cirebon. *Jurnal Online ICT STMIK IKMI* . (**Journal article**)
- Bahra, A. (2013). *Analisis dan Desain Sistem Informasi.* Yogyakarta: Graha Ilmu. (**Buku edited**)
- Developer, A. (2017). *Mengenal Android Studio*. Retrieved from Android Developer: developer.android.com (**Website tanpa author**)
- Fitra Sani, D. L. (2014). Perancangan Sistem Informasi Manajemen Aset dan Inventaris SMK Negeri 7 Padang. *E-Journal Universitas Neger Padang* . (**Journal article**)
- Hadiwinata, M. (2003). *Solusi Pemrograman XML Web Services dengan Visual Basic.NET.* Jakarta: PT Elex Media Komputindo. (**Buku edited**)
- Hall, J. A. (2007). *Sistem Informasi Akuntansi 1, Edit 4.* Jakarta: Penerbit Salemba. (**Buku edited**)
- Hendrayudi. (2009). *VB 2008 Untuk Berbagai Keperluan Programming.* Jakarta: PT Elex Media Komputindo. (**Buku edited**)
- Hidayatullah, P. (2015). *Visual Basic.Net Membuat Aplikasi Database dan Program Kreatif.* Bandung: Informatika. (**Buku edited**)
- I Kadek Dwi Gandika Supartha, I. D. (2014). Rancang Bangun Sistem Informasi dan Peminjman Inventori di STMIK STIKOM Indonesia. *Jurnal S@CIES* , 33-39. (**Journal article**)
- Indrajaya, S. (2008). *Langkah Ampuh Membangun Kekayaan Online.* Jakarta: PT Elex Media Komputindo. (**Buku edited**)
- Jogiyanto, H. (2005). *Pengenalan Komputer.* Yogyakarta: Andi. (**Buku edited**)
- Juhara, Z. P. (2016). *Panduan Lengkap Pemrograman Android.* Yogyakarta: Penerbit Andi. (**Buku edited**)
- Komputer, W. (2009). *Autocad 2010 Untuk Desain Bangunan Minimalis.* Jakarta: PT Elex Media Komputindo. (**Buku edited**)
- Komputer, W. (2010). *Membuat Aplikasi Database Terapan dengan Access 2010.* Jakarta: PT Elex Media Komputindo. (**Buku edited**)
- Komputer, W. (2010). *Panduan Aplikatif dan Solusi (PAS) Membuat Aplikasi Client Server dengan Visual Basic.* Semarang: Wahana Komputer. (**Buku edited**)
- Komputer, W. (2010). *Panduan Belajar MySQL Database Server.* Jakarta: MediaKita. (**Buku edited**)
- Komputer, W. (2000). *Protel Schematic Design for Windows.* Semarang. (**Buku edited**)
- Kurniawan, E. (2014). Implementasi REST Web Service Untuk Sales Order. *Jurnal EKSIS* , 1- 12. (**Journal article**)
- Kusrini, A. K. (2007). *Tuntunan Praktis Membangun Sistem Informasi Akuntansi dengan Visual Basic dan Microsoft SQL Server.* Yogyakarta: Penerbit Andi. (**Buku edited**)
- M. Reza Faisal, E. K. (2015). *Seri Belajar ASP.Net : Pengenalan ASP.Net SignalR.* Banjarmasin. (**Buku edited**)
- Marimin, d. (2006). *Sistem Informasi Manajemen Sumber Daya Manusia.* Bogor: Grasindo. (**Buku edited**)
- Muhammad Muslihudin, O. (2016). *Analisis dan Perancangan Sistem Informasi Menggunakan Model Terstruktur dan UML.* Yogyakarta: Penerbit Andi. (**Buku edited**)
- Nisa Ul Kholqiah, N. R. (2011). Aplikasi Pencatatan Aktiva Tetap pada PT Pelabuhan Indonesia II (Persero) Cabang Cirebon. *Jurnal Kompak STMIK IKMI* . (**Journal article**)
- Nugroho, A. (2010). *Mengembangkan Aplikasi Basis Data Menggunakan C# dan SQL Server.* Yogyakarta: CV ANdi OFFSET. (**Buku edited**)
- Robin. (2002). *Mengolah Database Dental SQL pada Interbase Menggunakan Delphi 6.0.* Yogyakarta: Penerbit Andi. (**Buku edited**)
- Rosa A.S, & Shalahudin, M. (2013). *Rekayasa Perangkat Lunak Terstruktur dan Berorientasi Objek.* Bandung: Informatika. (**Buku edited**)
- Saputra, R. (2010). *Simple Step Programming With CSS.* Jakarta: PT Elex Media Komputindo. (**Buku edited**)
- Soemohadiwidjojo, A. T. (2014). *Mudah Menyusun ERP (Standard Operating Procedure).* Jakarta: Penerbit Plus. (**Buku edited**)
- Solichin, A. (2016). *Pemrograman Web dengan PHP MySQL.* Jakarta: Penerbit Budi Luhur. (**Buku edited**)
- Supardi, Y. (2010). *Semua Bisa Menjadi Programmer Java Basic Programming.* Jakarta: PT Elex Media Komputindo. (**Buku edited**)
- Yanah. (2016). *Belajar Mudah Aplikasi Komputer MYOB Accounting v.17.* Yogyakarta: Deepublish. (**Buku edited**)
- Zaki, A. (2008). *36 Menit Belajar Komputer : PHP MySQL .* Jakarta: PT Elex Media Komputindo. (**Buku edited**)